建物デザイナーの基本、起動画面の各機能を説明します。

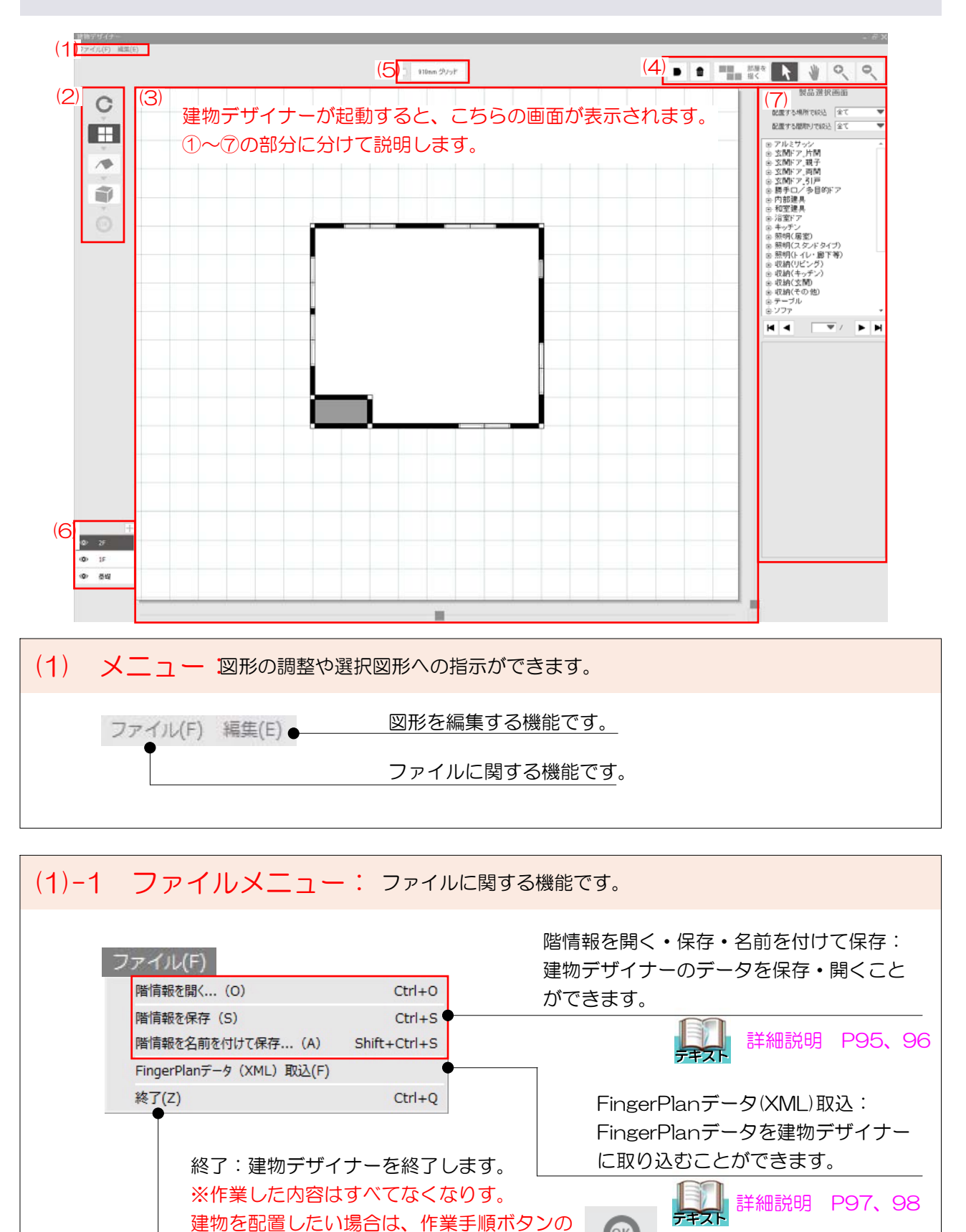

 $OK$ 

「OK」をクリックしてください。

(1)-2 編集メニュー: 図形を編集する機能です。

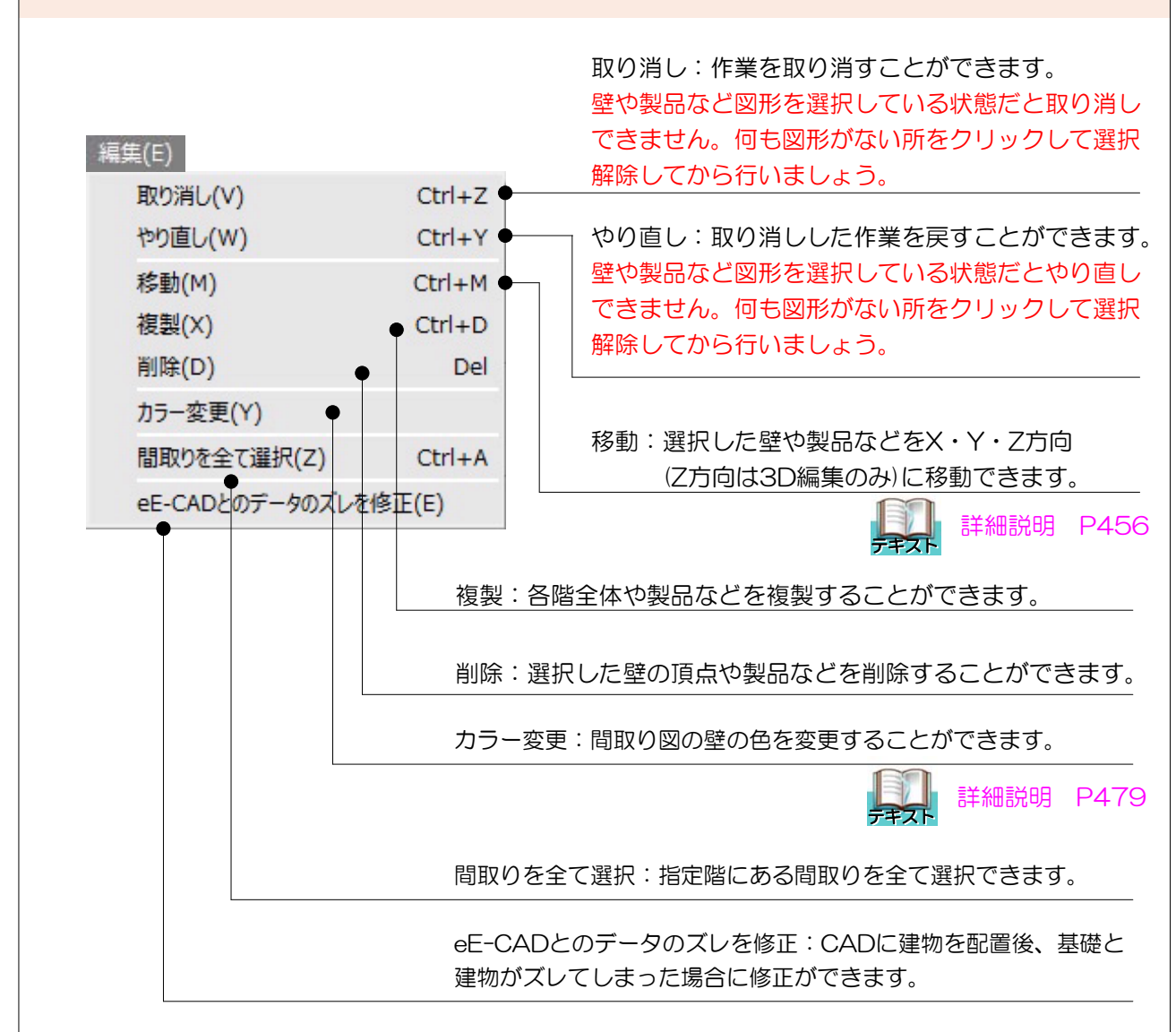

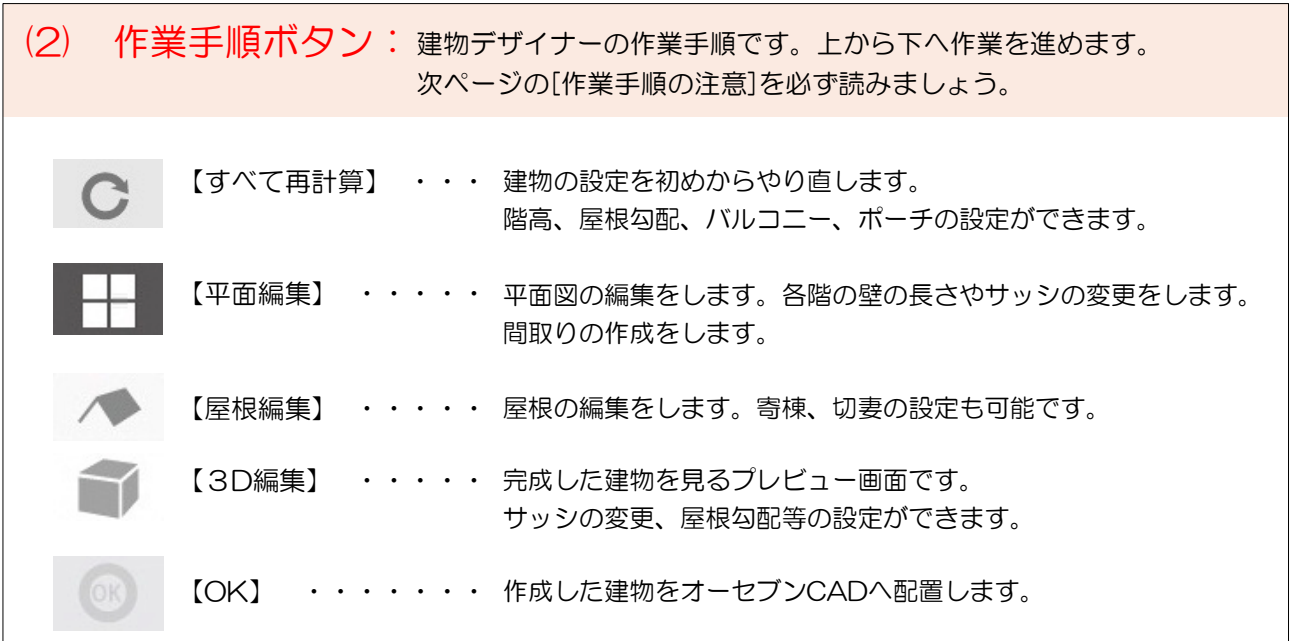

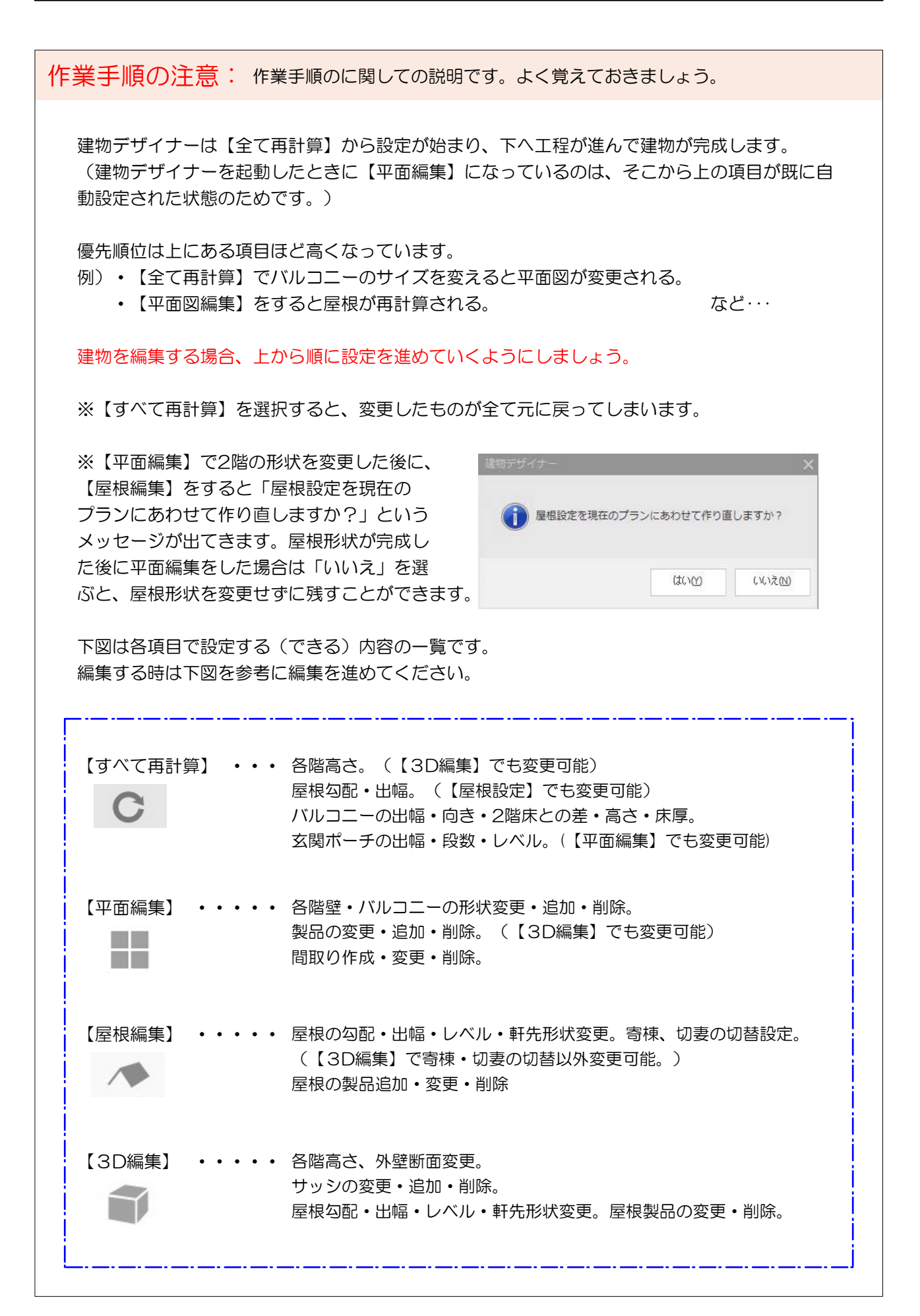

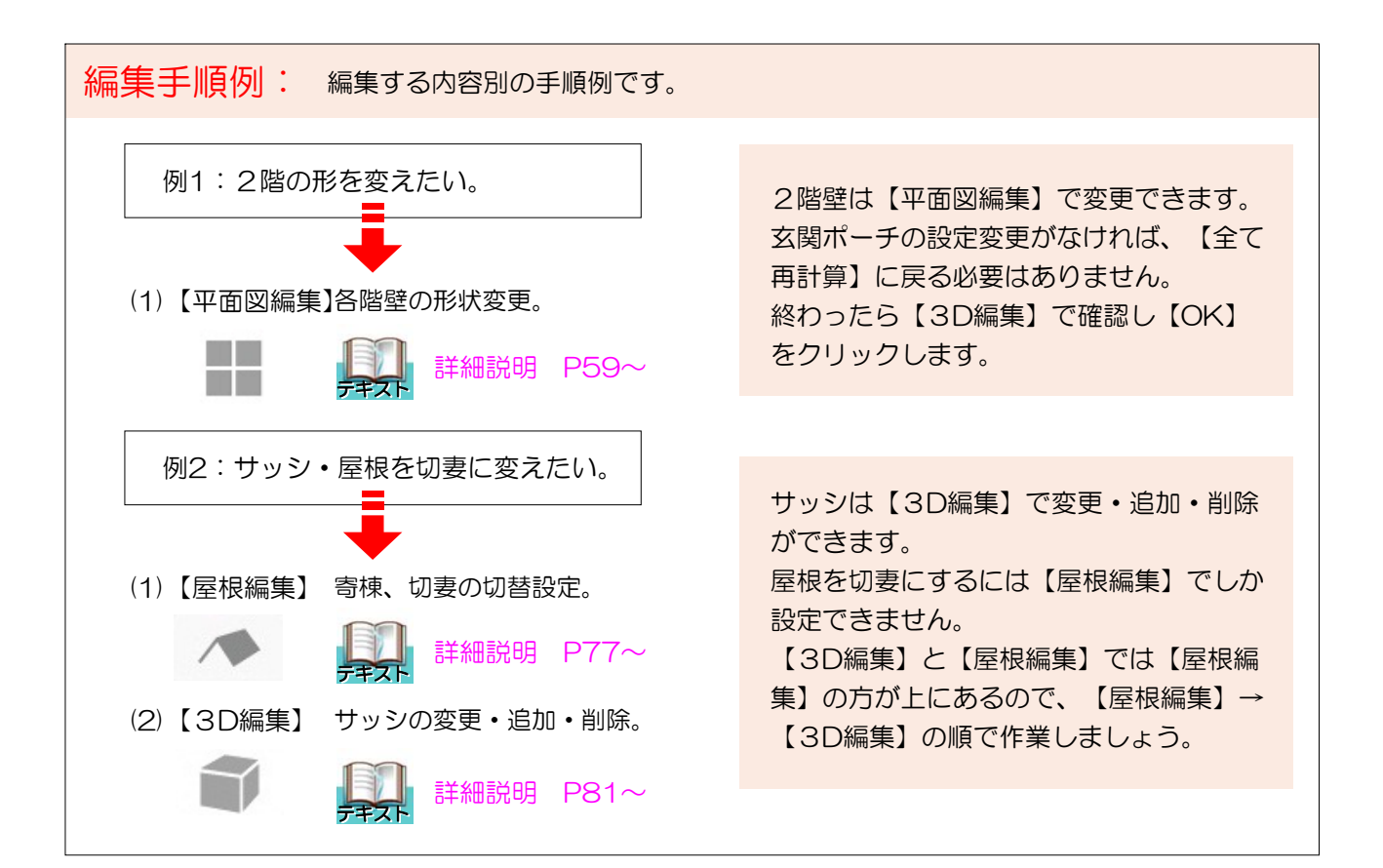

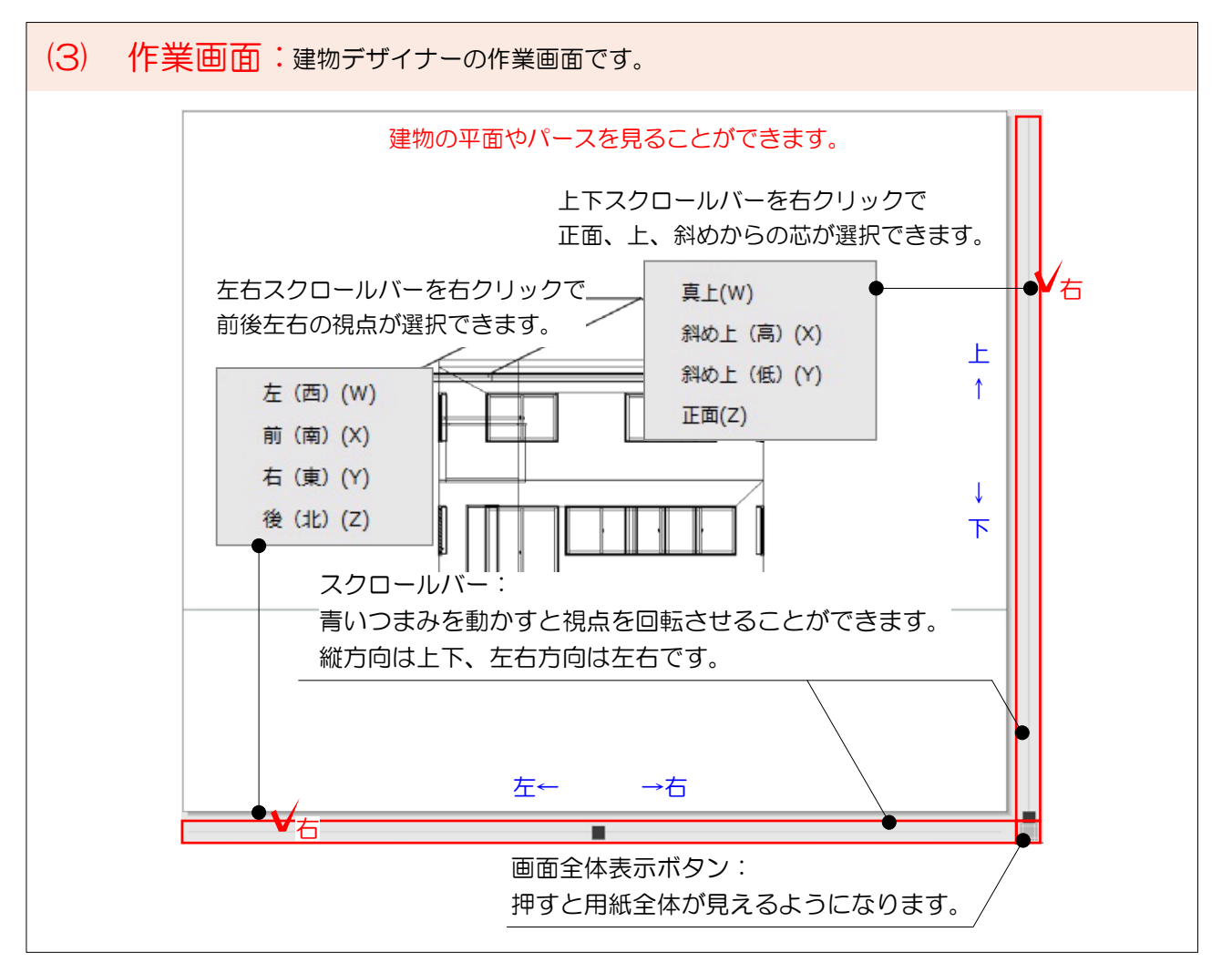

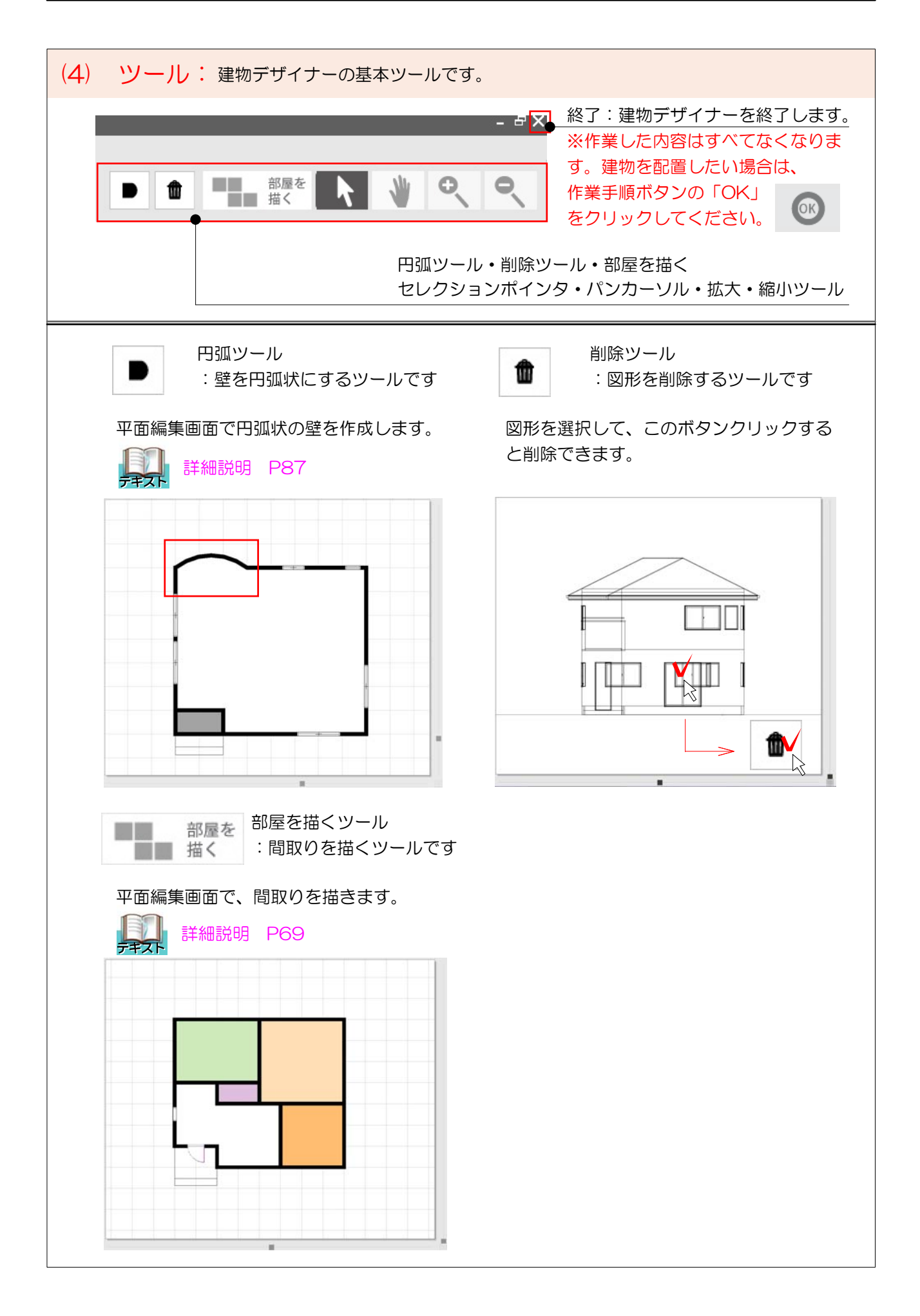

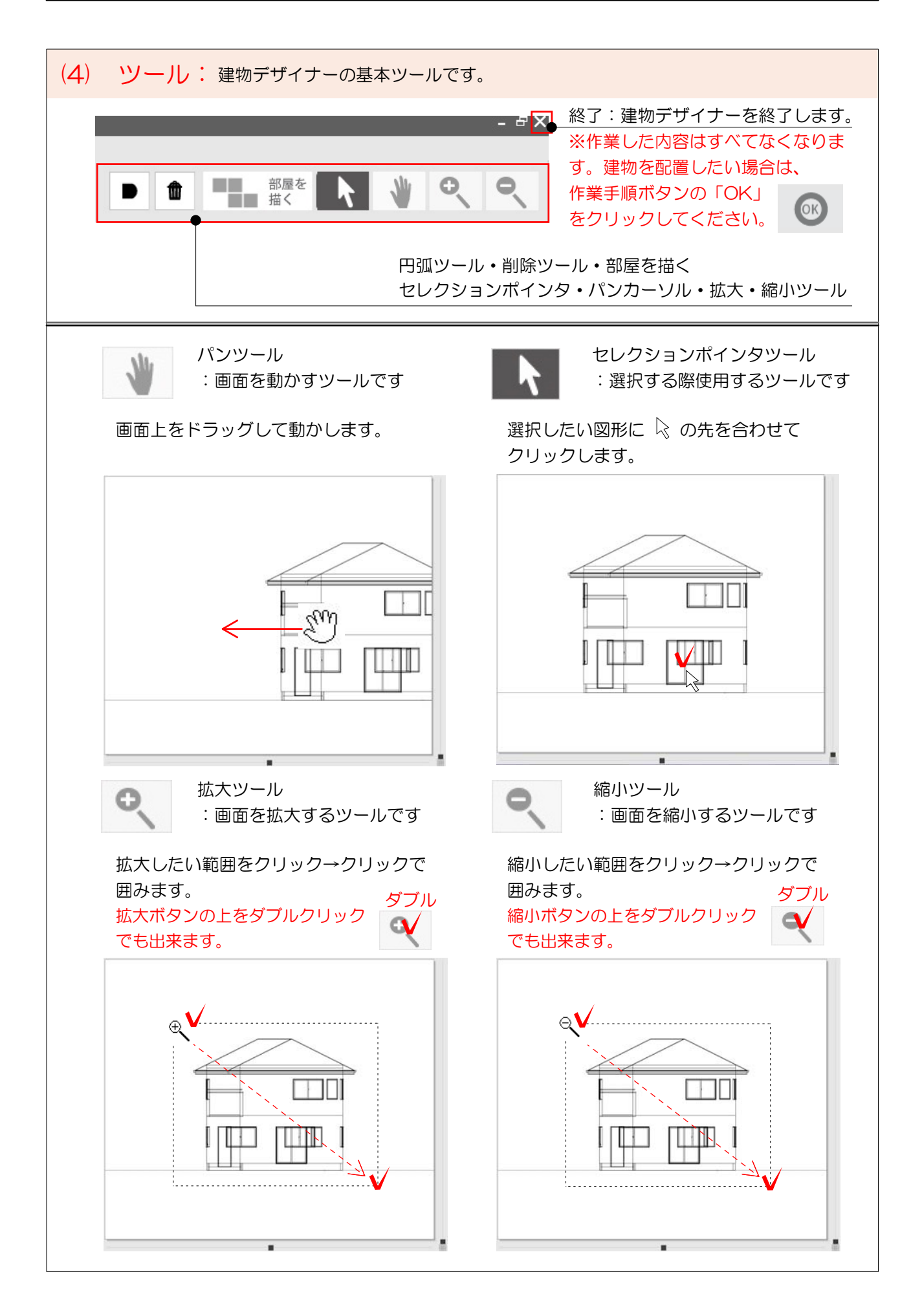

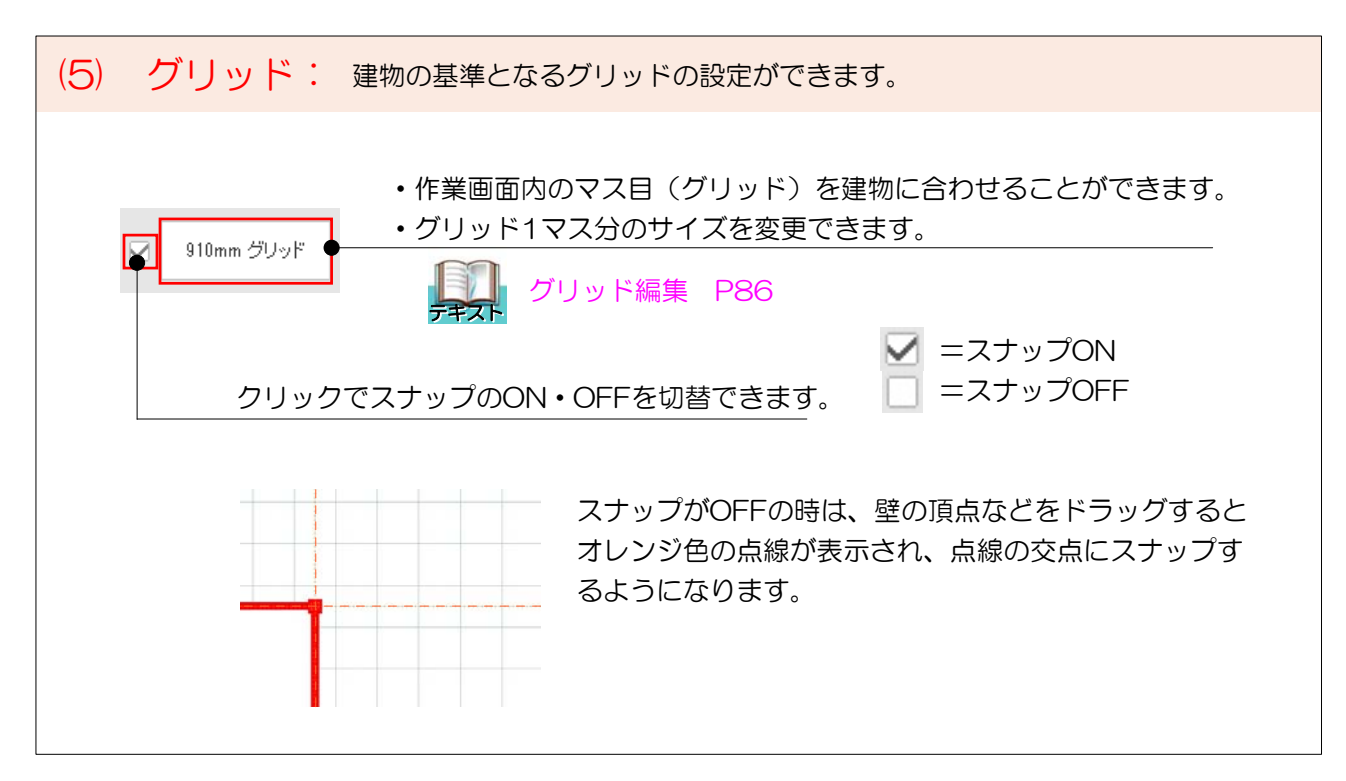

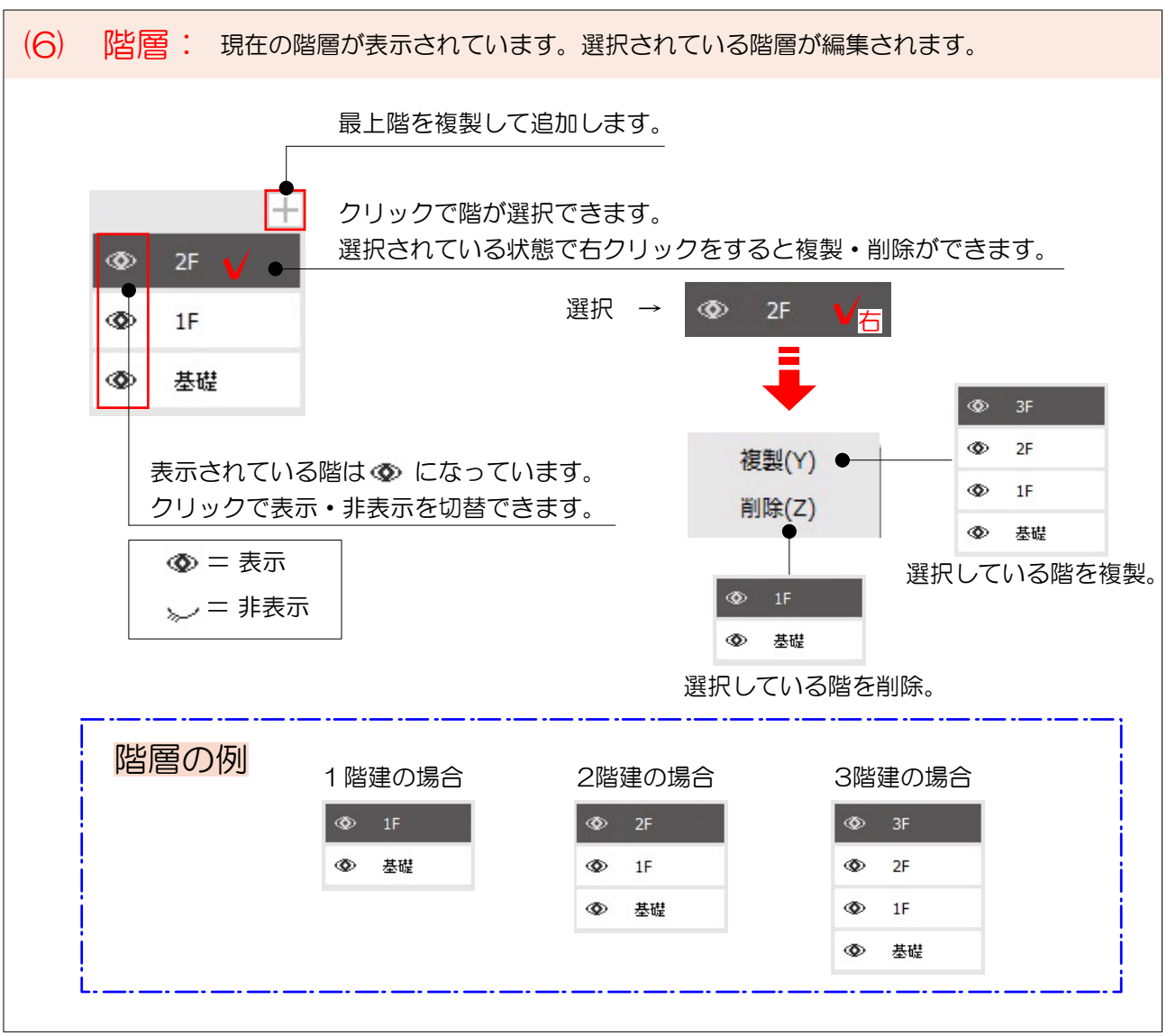

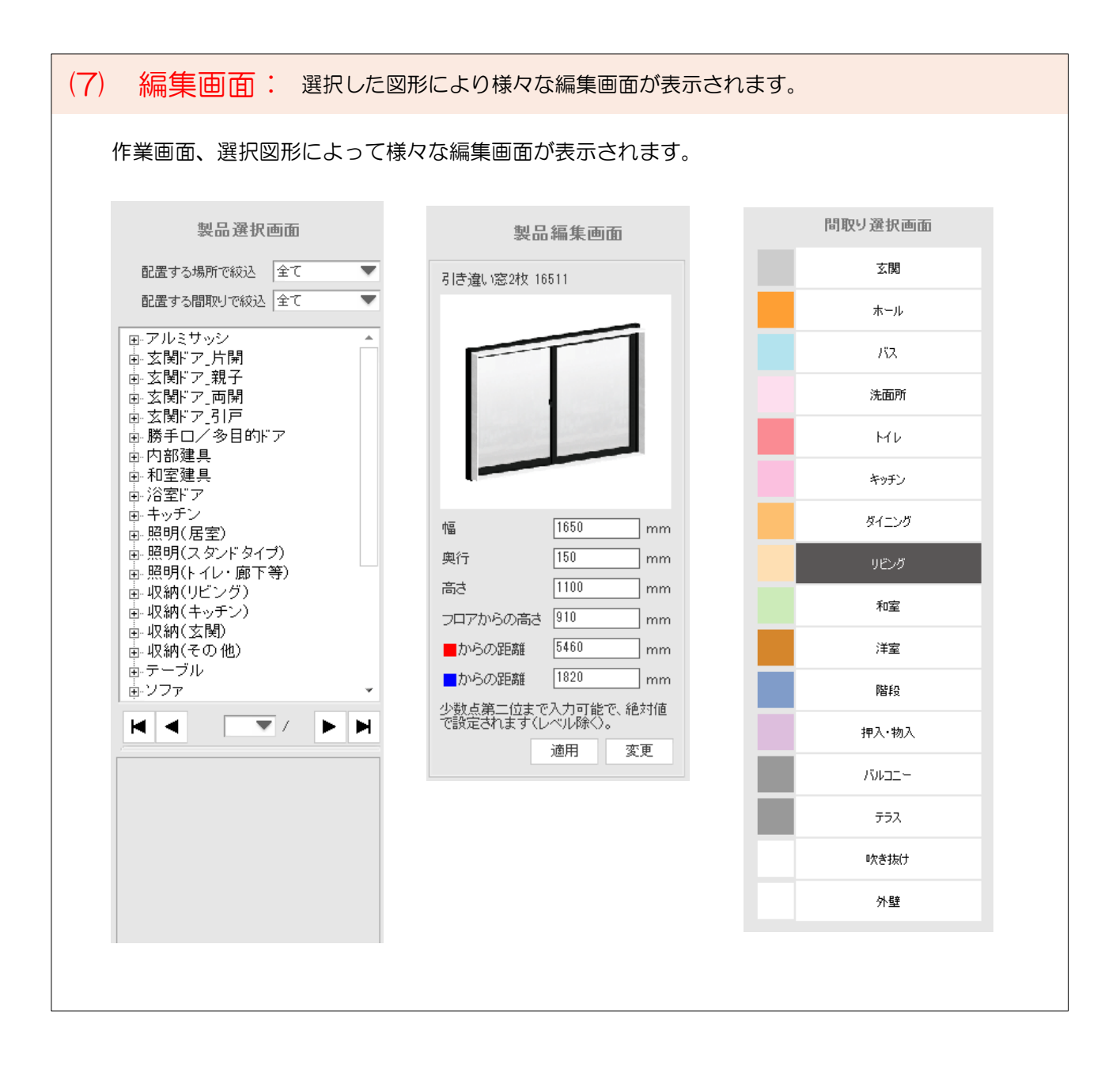